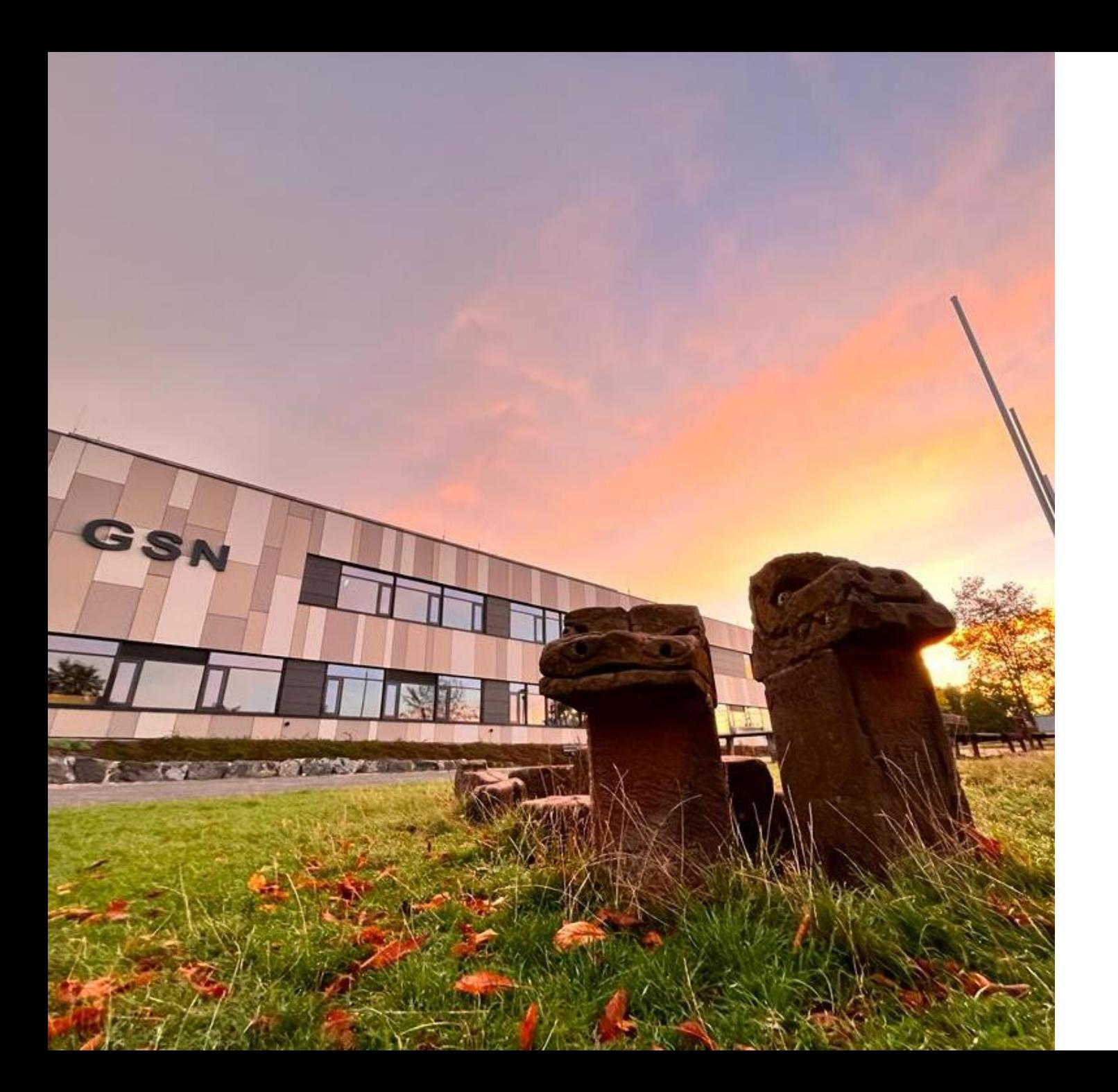

## Gesamtschule Niederwalgern

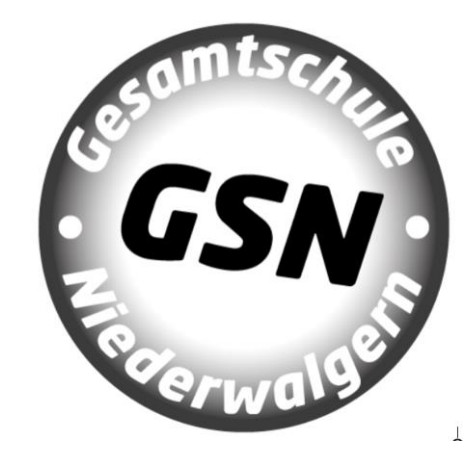

# Agenda

- Was bisher passiert ist…. aktueller Stand der iPad-Nutzung und iPad-Einrichtung
- Möglichkeiten schulischer/privater Nutzung
- Umgang mit Schadensfällen
- Offene Fragerunde

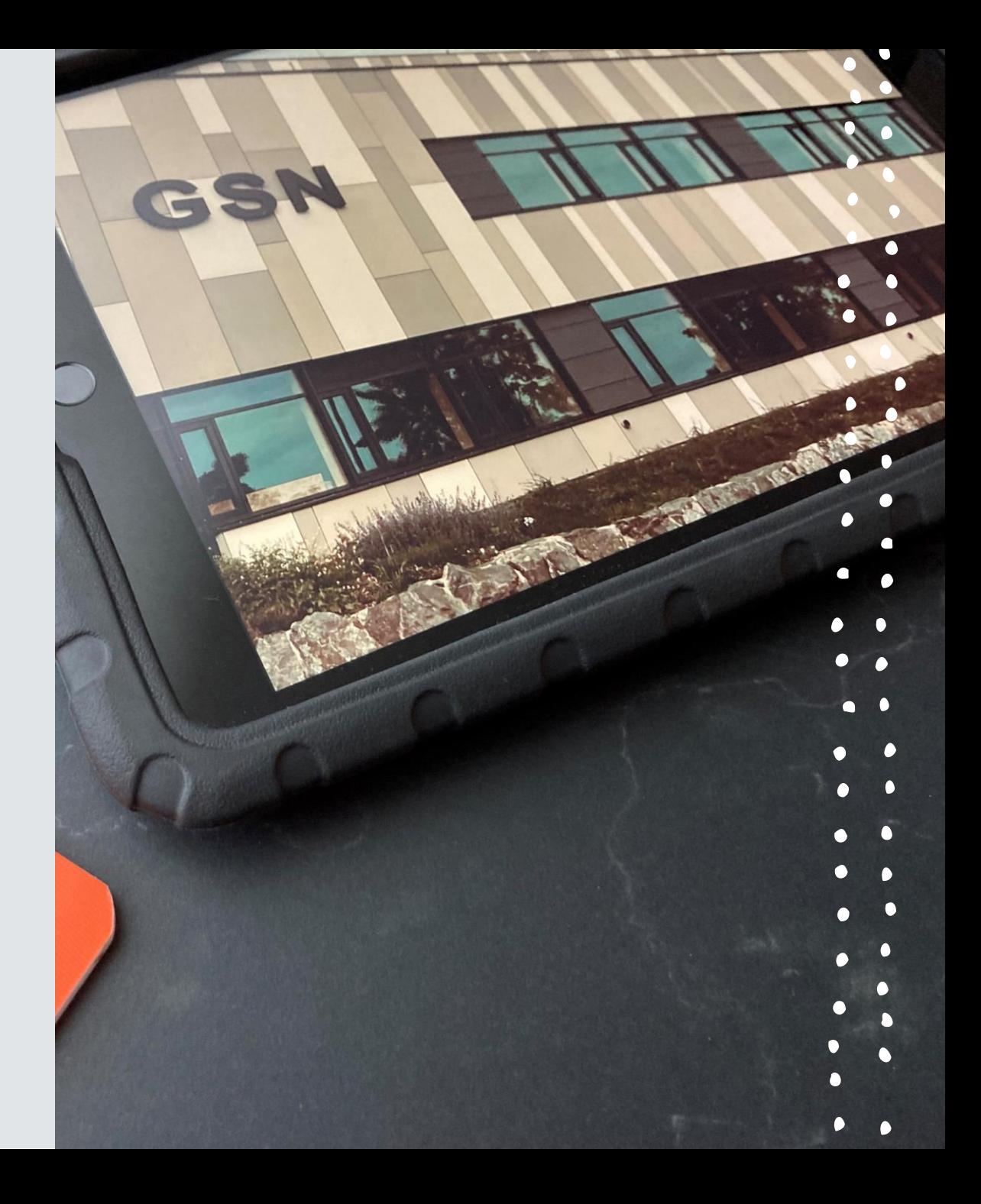

• ManagedApple-ID – Was ist das?

[vorname.nachname@appleid.mrkmz.de](mailto:vorname.nachname@appleid.mrkmz.de)

**unabdingbar für schulische Nutzung!**

- Bildschirmcode, Fingerprint (…auch für Eltern) [Erklärung Einrichtung "](https://support.apple.com/de-de/guide/ipad/ipadcb11e17d/ipados)touch ID"
- Schlüsselbund (Passwortspeicher akzeptieren)

[Erklärung Schlüsselbund einrichten](https://support.apple.com/de-de/guide/ipad/ipada39a7fa0/ipados)

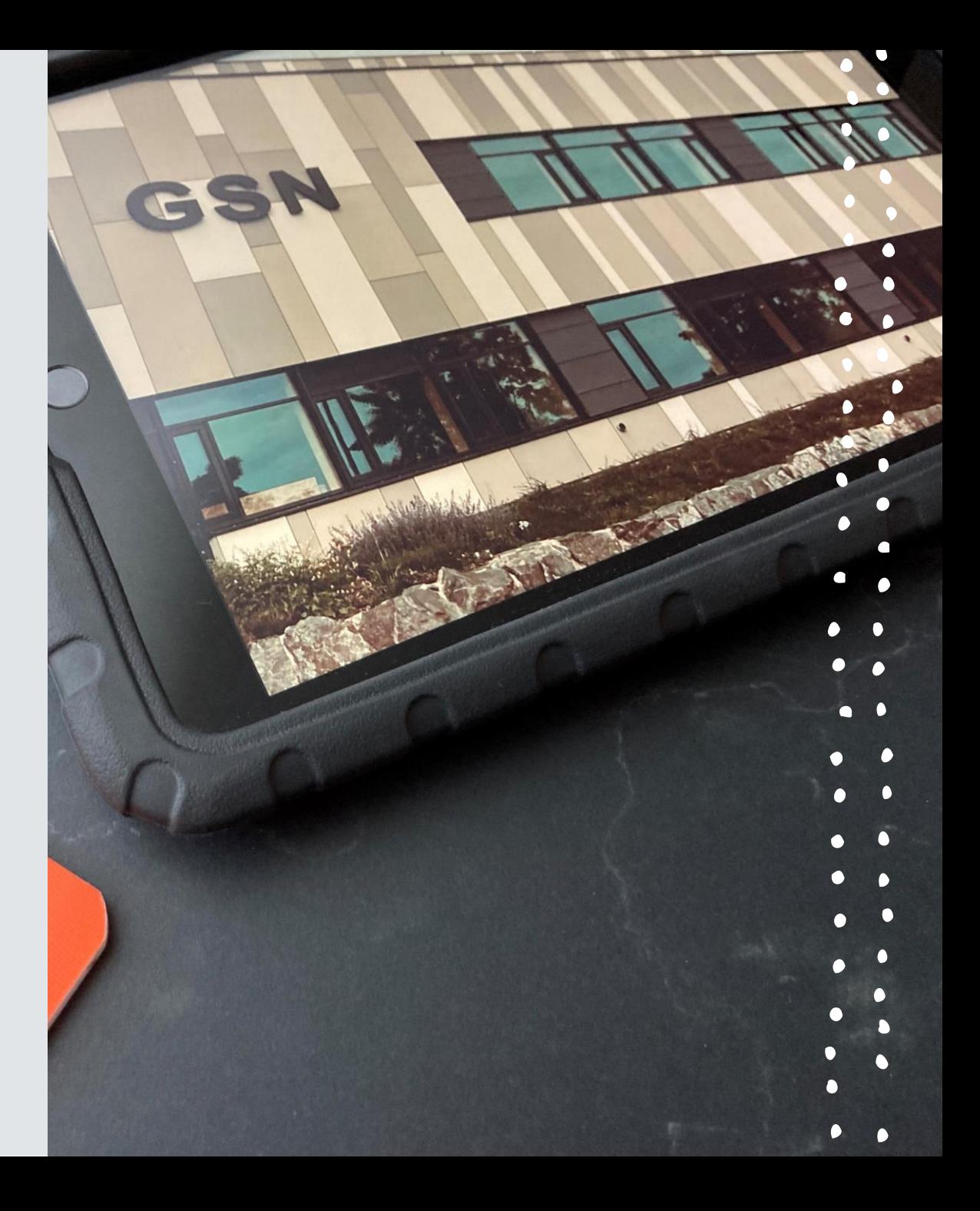

- Allgemeine Einstellungen (Gerätename, Fokus, AirDrop, Bluetooth, WLAN)
- [Schul-Emailadresse vorname-vorname.nachname@sus.gs](mailto:vorname-vorname.nachname@sus.gs-niederwalgern.de)niederwalgern.de
	- o Nutzung des office 365 Paketes über den Schulträger mitsamt allen office Produkten
	- o Zunächst wichtig für die Einrichtung der Accounts für die eBook-Lizenzen

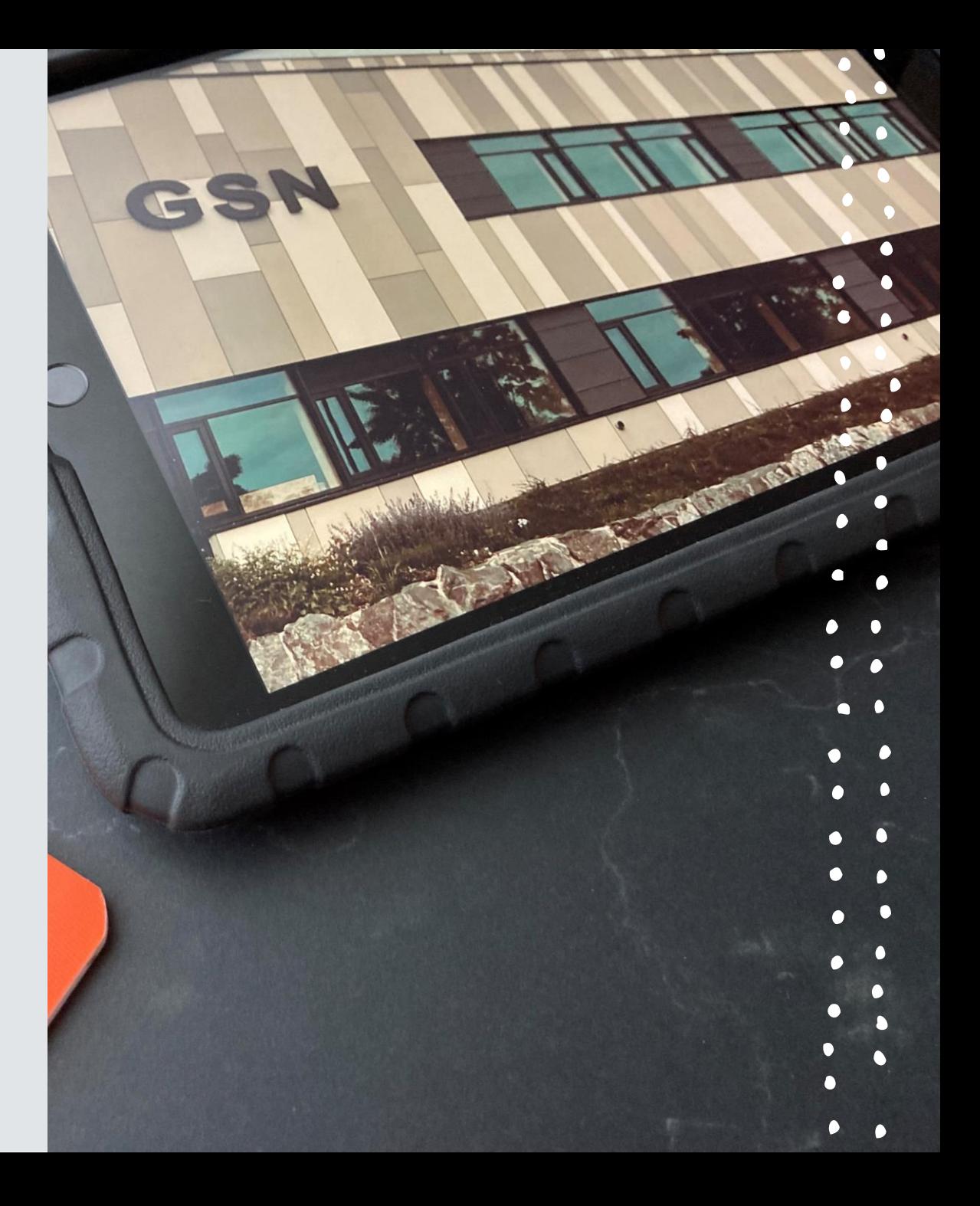

• Passwortnotiz, gesichert mit individuellem Passwort und Fingerprint

[Erklärvideo Notizen App](https://youtu.be/va7fPKLDVRg?si=sds0IQn08TbWoMtB)

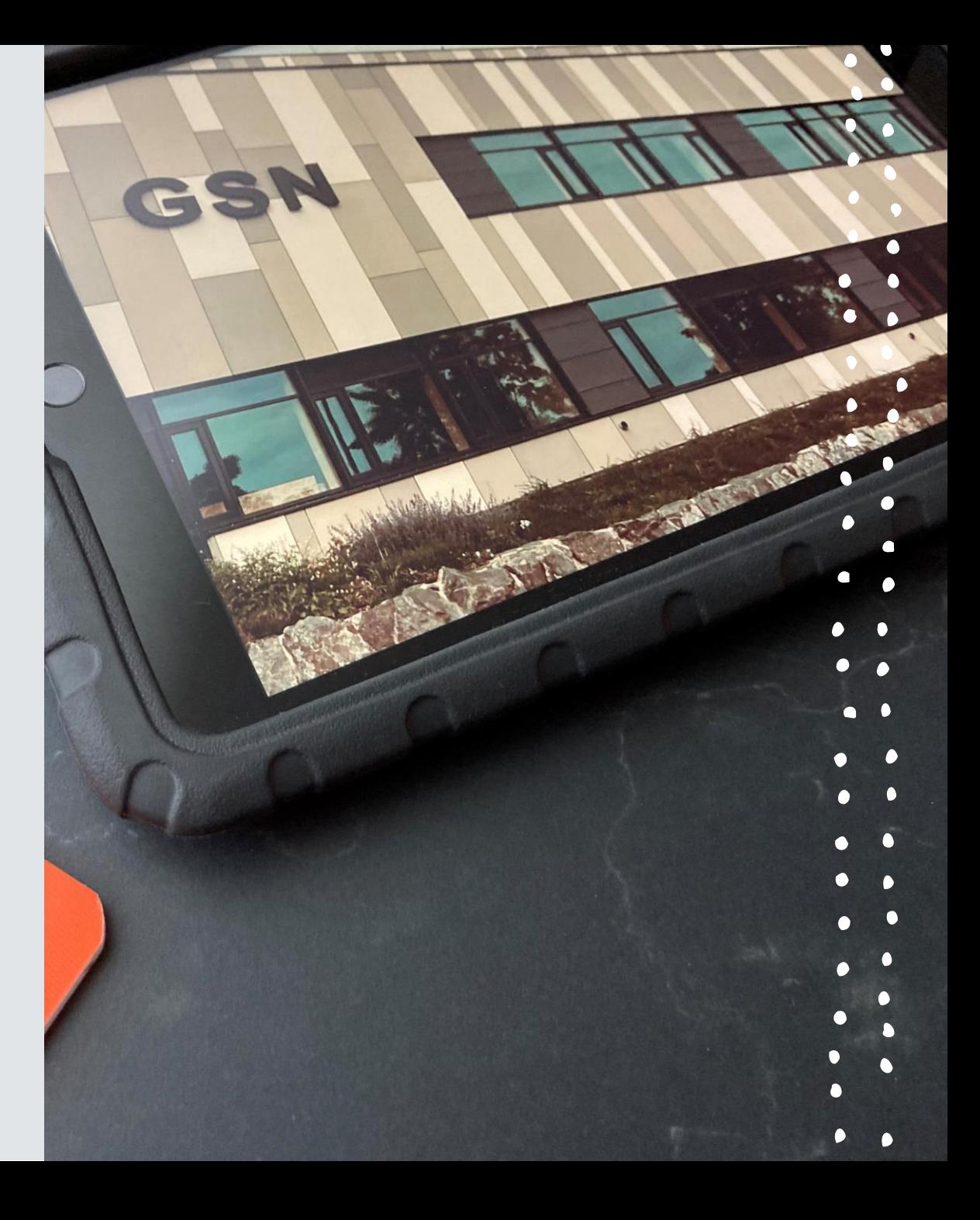

• GoodNotes, Dateien-App (Ordnerstruktur)

GoodNotes für die digitale Heftführung

[Erklärvideo GoodNotes](https://mrkmz.windcloud.de/s/76XTGMPWj62ASCK) als digitale Agenda

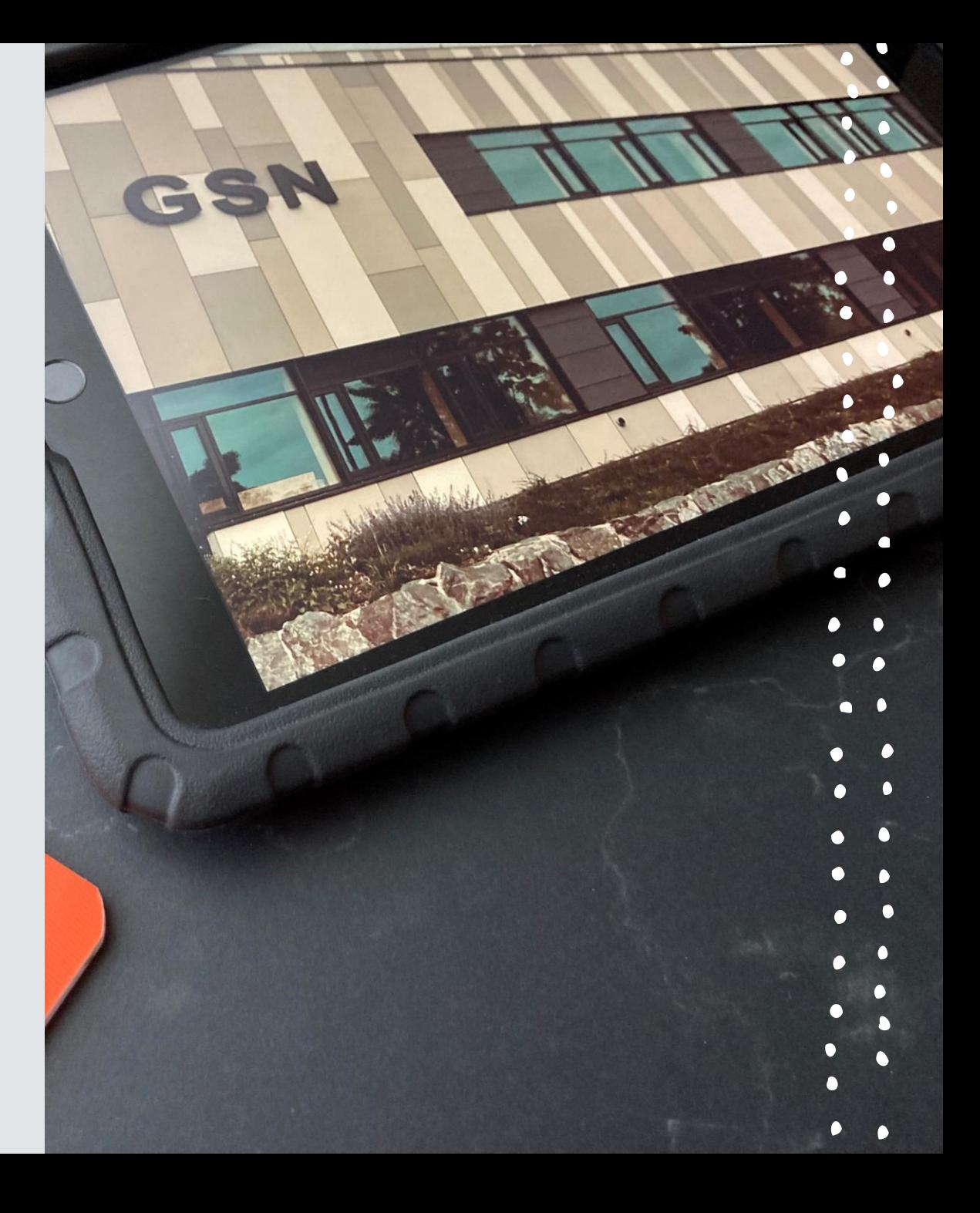

- **Einrichtung des Schulportals Hessen für Lernende**
	- [X Erklärvideo Login für Lernende im](https://youtu.be/CpzH3h5ijUI?si=S5YZBtCxGmmVEW-H)
	- Schulportal Hessen
	- [X Erklärvideo Arbeiten mit der Kursmappe in](https://youtu.be/0-byOlu1XRA?si=37E8aKfAbzNLshNk)  "Mein Unterricht"
	- X Erklärvideo "Nachrichten im Schulportal Hessen"

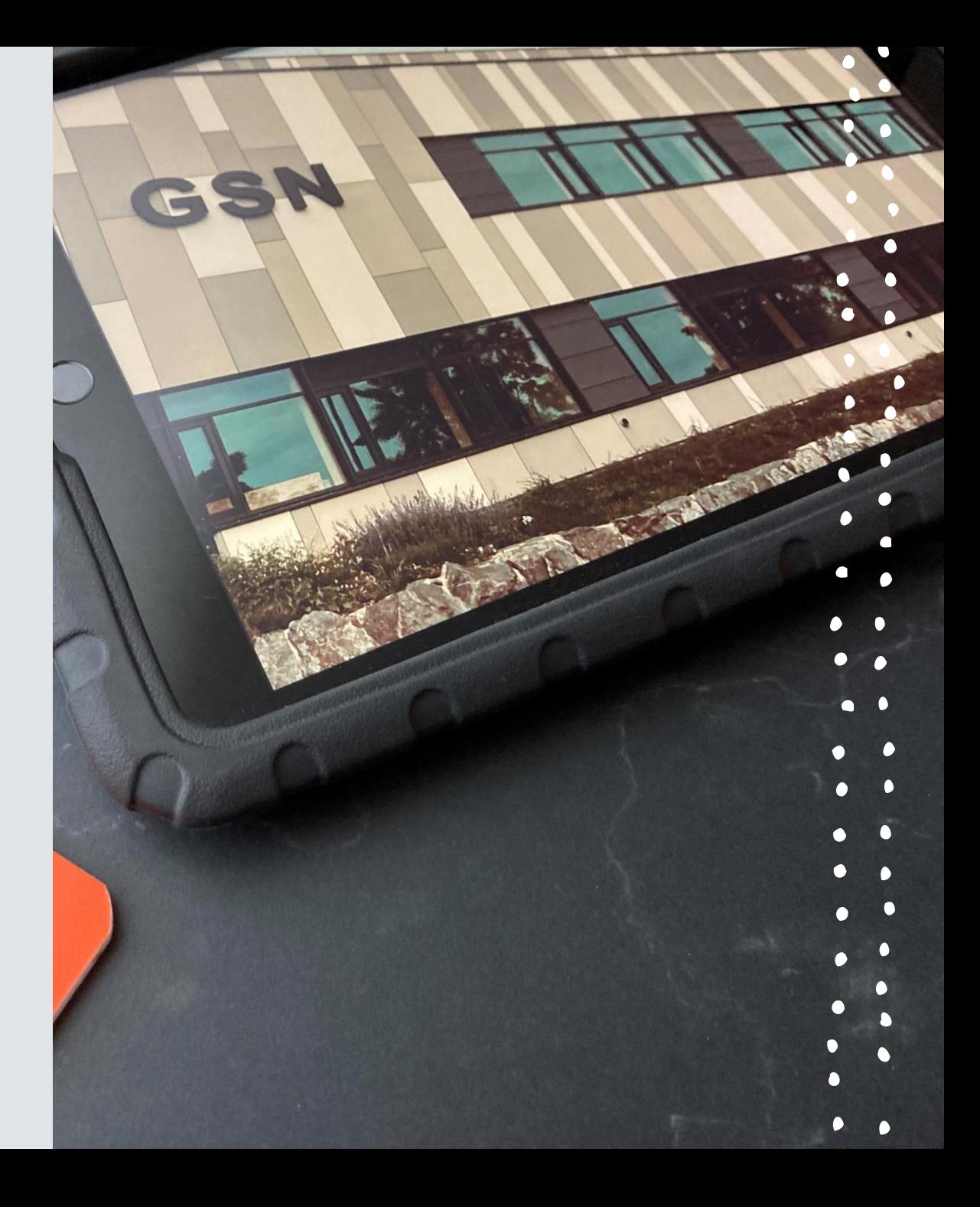

#### Möglichkeiten/Problemstellungen schulischer-/ privater Nutzung

- Bildschirmzeit zur Einschränkung von Apps oder genereller Nutzung
	- o [Erklärvideo zur Einrichtung der Bildschirmzeit](https://youtu.be/XULcjHuL3uY?si=Lr6vS_PKOUQ4l8uY)
- Akkuladung zu Beginn des Schultages
	- o Auf mindestens 90% Akkuladung zu Beginn des Schultages achten!
- Gesperrtes iPad wegen zu häufiger Fehleingabe von Bildschirmcodes
	- o Mitnutzung von iPads von SchülerInnen und Eltern/Geschwistern
- **[Seite mit verschiedenen Erklärvideos zur Einrichtung](https://www.medienzentren-kirchhain-biedenkopf.de/tutorials/ipad-tutorials/)  und Nutzung der iPads**

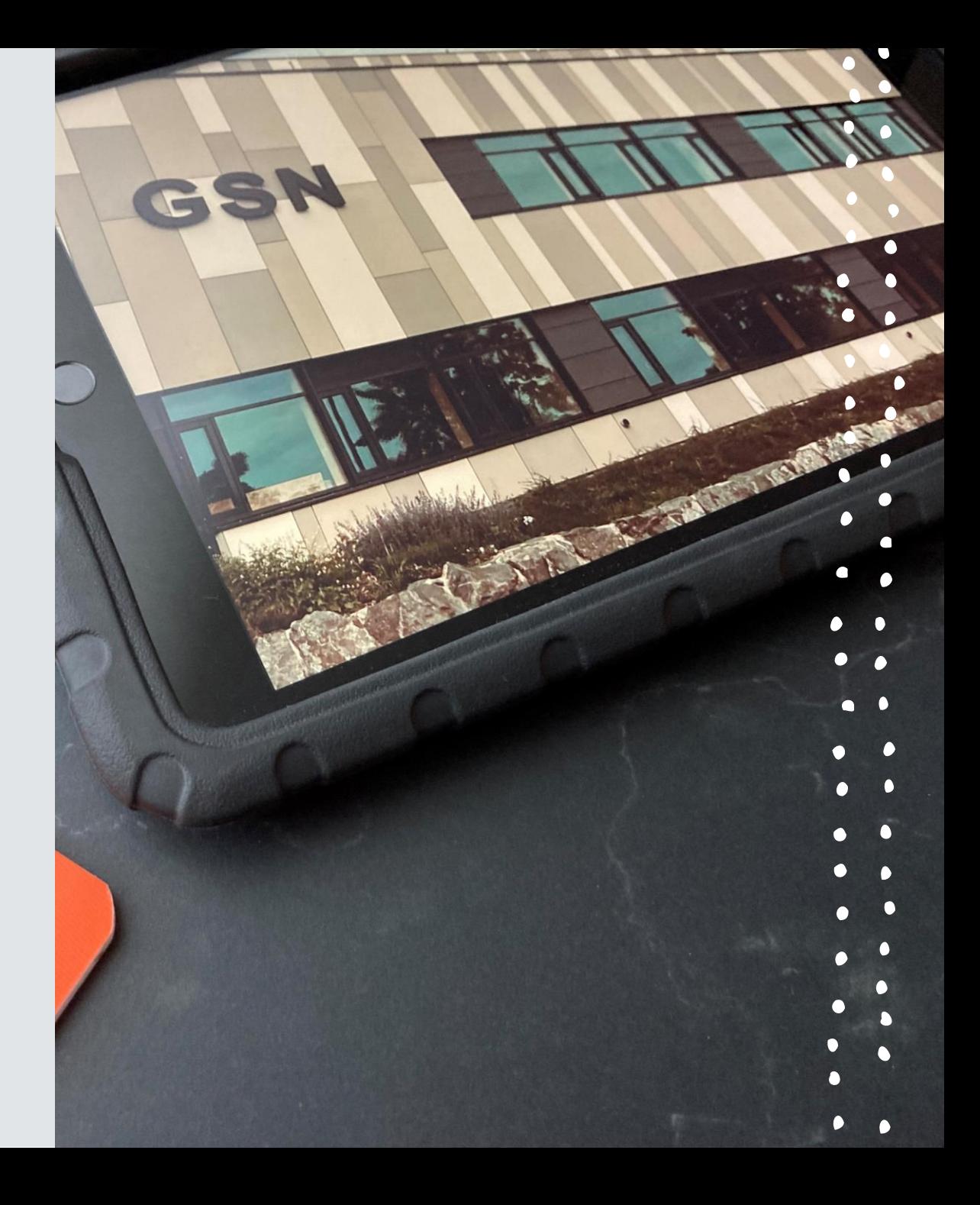

# Umgang mit Schadensfällen

- Meldung bei Herrn Lambmann **Schadensaufnahme in der Schule**
- **Schadensmeldung durch Eltern** bei der Versicherung
- **Leihgerät für SchülerInnen** bei Herrn Lambmann abholen
- **Rücksendung** des Geräts erfolgt direkt **an Eltern/Erziehungsberechtigte**
	- → Elterninfo per Mail an Herrn Lambmann
- **Rückgabe** Leihgerät durch SchülerInnen an Herrn Lambmann

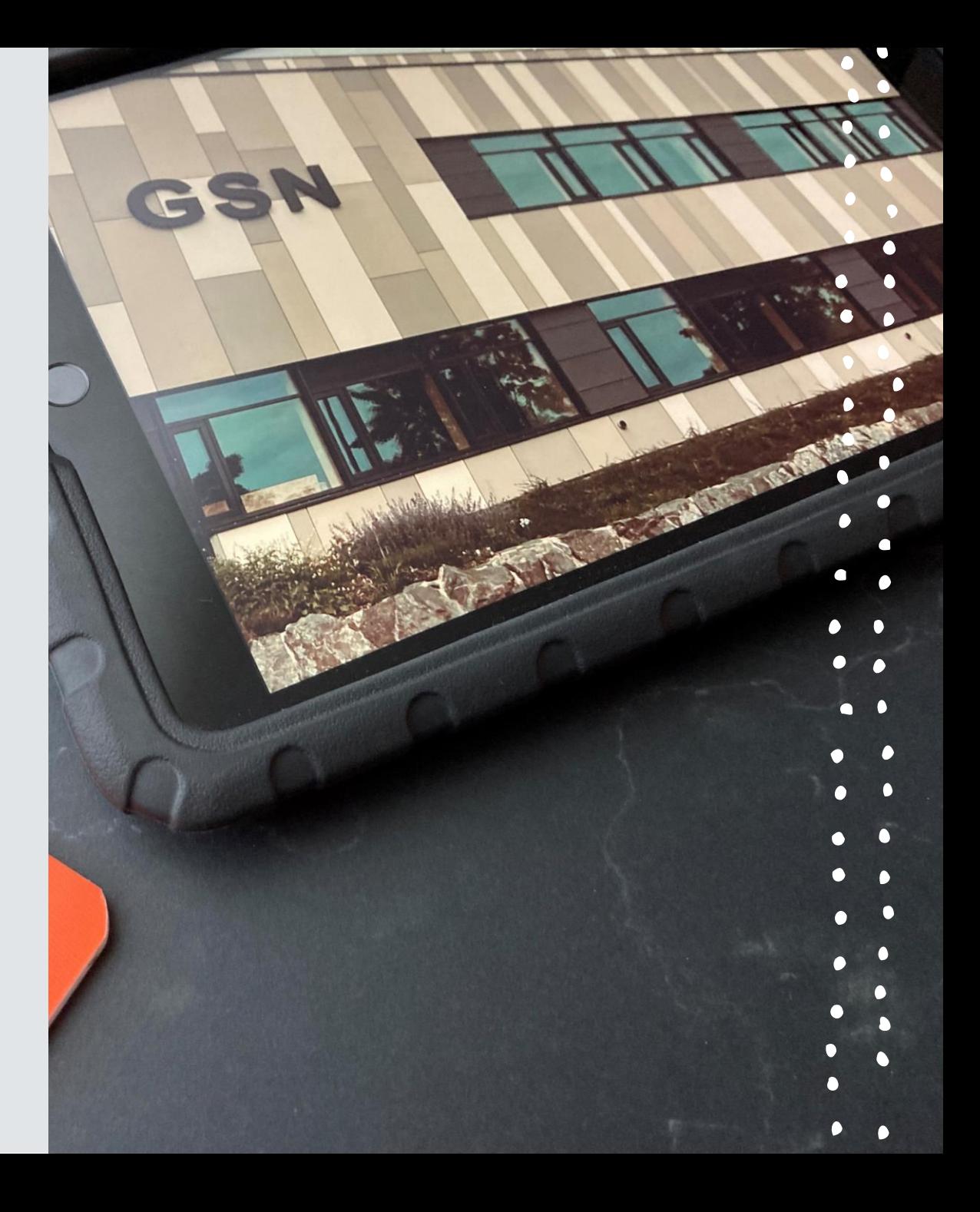

![](_page_9_Picture_0.jpeg)

# Offene Fragerunde